# Publishing to WordPress from FrameMaker

#### tcworld conference 2014 - Stuttgart, Germany

Scott Prentice, Leximation, Inc.

### Introduction

**Scott Prentice, President of Leximation, Inc.** 

- Specializing in FrameMaker plugin development as well as structured FrameMaker conversions, consulting, and development. FrameMaker user/developer since 1991.
- Developed DITA-FMx, a FrameMaker plugin for efficient DITA authoring and publishing.
- Consulting for custom Help systems, creative/functional web applications, and EPUB solutions.

## What is WordPress?

Easy to use website management tool Use as a blog (posts) Use for static content (pages) Easy to customize appearance (themes) Easy to add interactivity/features (plugins) Joomla and Drupal are popular but not as easy

## WordPress basics

- wordpress.com (hosted) / wordpress.org (install) Install on any web server with the following:
	- PHP 5.2.4
- MySQL 5  $\frac{1}{2}$
- Two types of default content:
	- Posts time-based content (blogs)
		- Pages static content

## Why publish to WordPress?

Provides the framework for website maintenance Easily apply "themes" to style the website Provides nice "responsive" themes and layouts Works for mobile, tablet, and desktop Collect user feedback and comments Wouldn't it be great to publish to WP from FrameMaker?

## WordPress, not just for blogs

74.6 million sites use WordPress (50% on wordpress.com) WordPress is translated into 40 languages **22% of new domains (in the US) run WordPress** 29,000 WordPress plugins (and growing) 5x more business sites than news sites (in the US)

7 Feb 2014 - https://managewp.com/14-surprising-statistics-about-wordpress-usage

### FrameMaker export options

- WordPress can import HTML or XML, your options are ..
	- HTML from the Publish command or RoboHelp (don't use SaveAs HTML)
- **EXAL** from structured FM (requires extra processing)
	- MIF convert to XHTML or XML from MIFML (from Leximation)

## WordPress import options

RSS XML (special WP variant) HTML (the cleaner the better) Custom WordPress plugin Home-grown scripts (Perl, etc.) Lots of options from non-FM sources (but that's not why we're here)

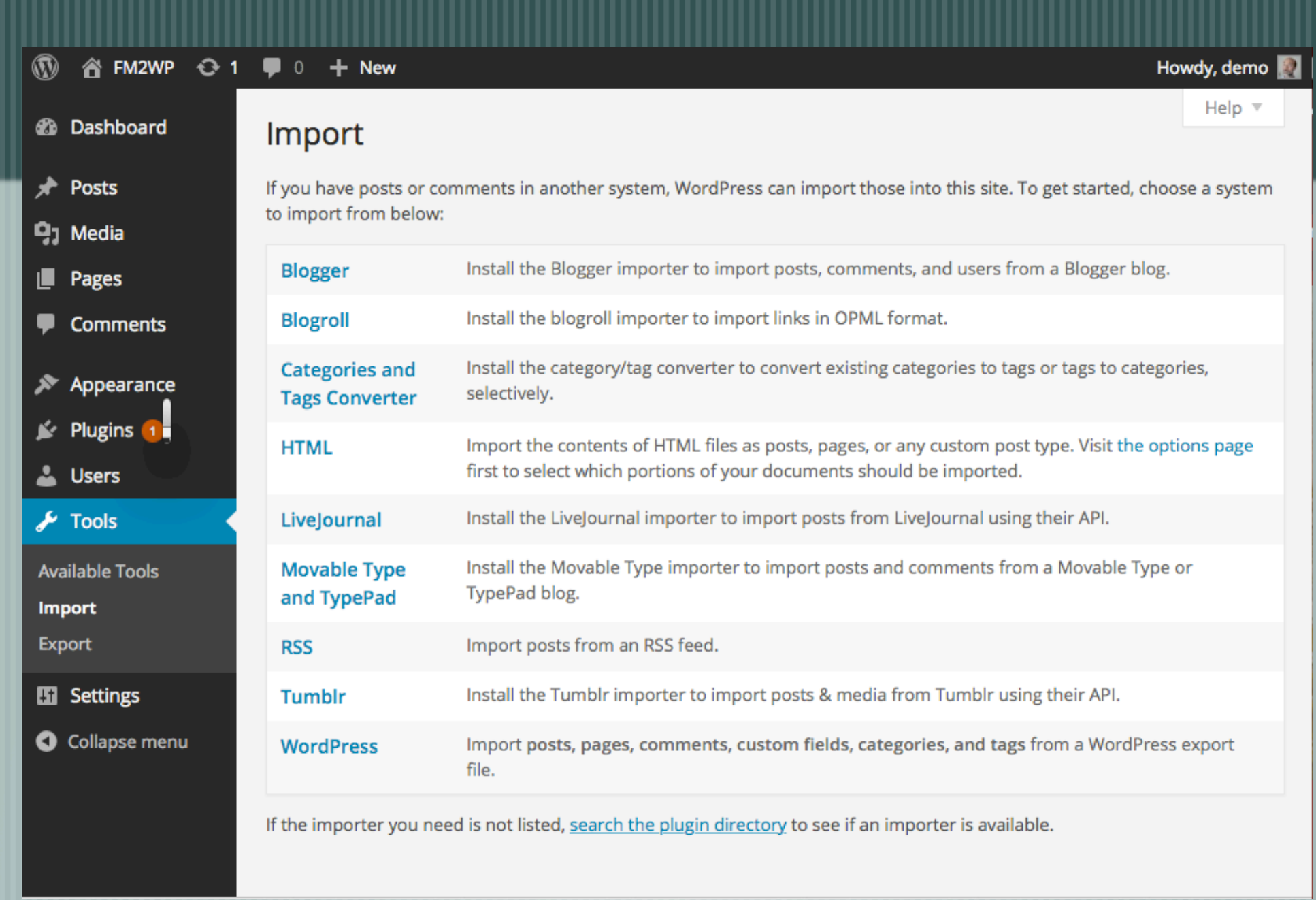

## RSS Importer plugin

- Page or post content within <content:encoded> element, HTML markup within CDATA tags Supports all metadata Can define hierarchy of pages Import does not replace existing content, creates duplicate
- Good for initial import of content only; images require manual import, links may not work

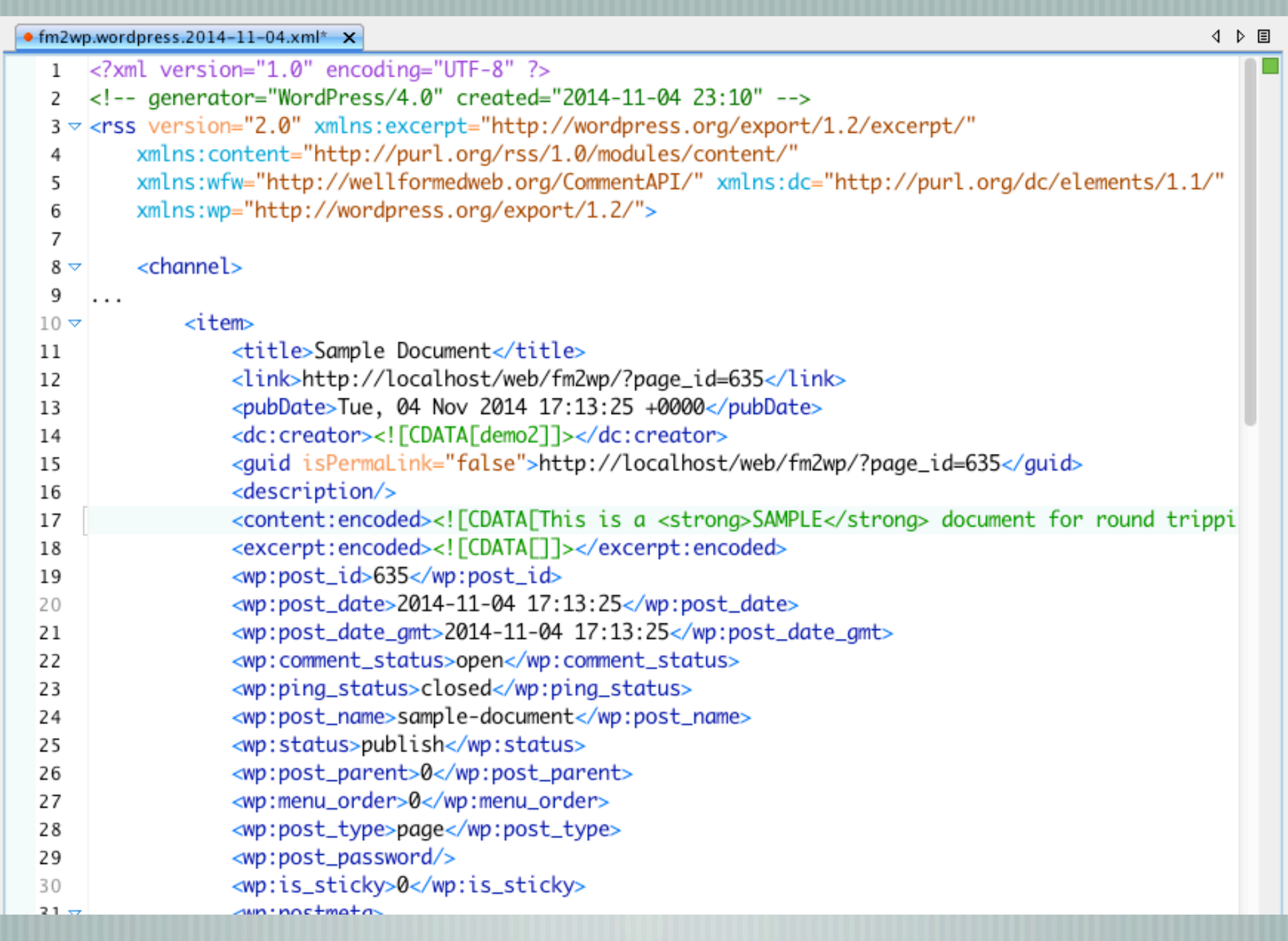

## HTML Import 2 plugin

Imports well-formed HTML as WP posts or pages Imports referenced graphics, but links may not work Performs cleanup of HTML (important) Requires upload of all files to web server (or single file upload through UI) Creates new content, does not replace existing Maintains page hierarchy based on directory structure

## WP All Import plugin

Imports XML or CSV as WP posts or pages Requires template to map data to WP objects Subsequent imports will replace existing content Free version supports single file import, professional version allows multiple files Does not import referenced images, links may not work

## DITA to WP Import tool

- Not a plugin but a script to install (complex)
	- Does not import DITA XML, but HTML generated by the DITA Open Toolkit (in theory any HTML)
- If using DITA, import creates hierarchy based on map otherwise must be manually created
- Referenced images may not work well
- Successive imports replace matching content

#### Common issues

Difficult to maintain a navigation hierarchy Import of referenced graphics Conversion of links Round-tripping of content Associating comments with content

## Updating WP content

- If your content changes ..
	- Update directly in WP
	- Import updated content into WP
- Importing is difficult to sync

### Custom import tool?

I don't see the perfect FM to WP process Lots of pieces, but no ideal solution for techcomm After initial WP import, need to extract "Post ID" and associate with FM content

Store "Post ID" in FM markers?

#### Demo

Publish to HTML from FM Copy HTML files to server (just content) Setup and run HTML Import 2 plugin View resulting imported content

#### Resources

HTML Import 2.0 User Guide - http://stephanieleary.com/ downloads/html-import/user-guide.html WP Import All plugin - http://www.wpallimport.com Tom Johnson, Import DITA Webhelp Output into WordPress http://idratherbewriting.com/2013/01/21/how-to-importwebhelp-from-a-help-authoring-tool-into-wordpress/ Scott Prentice <scott AT leximation.com> – www.leximation.com

### Feedback

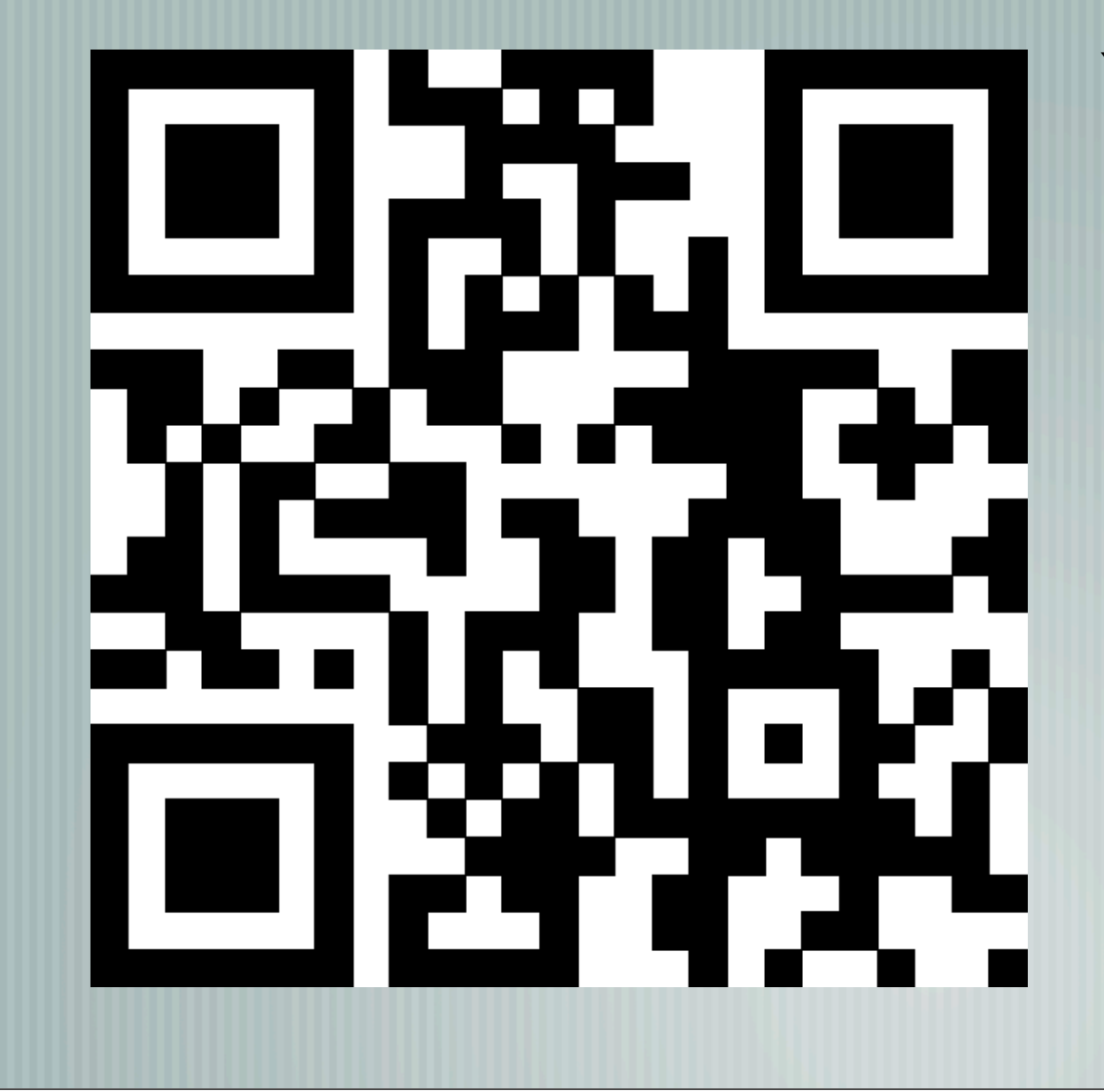

#### **Your opinion is important to us!**

Please tell us what you thought of the lecture. We look forward to your feedback via smartphone or tablet.

Scan the QR code or visit the URL:

**http://TA3.honestly.de**